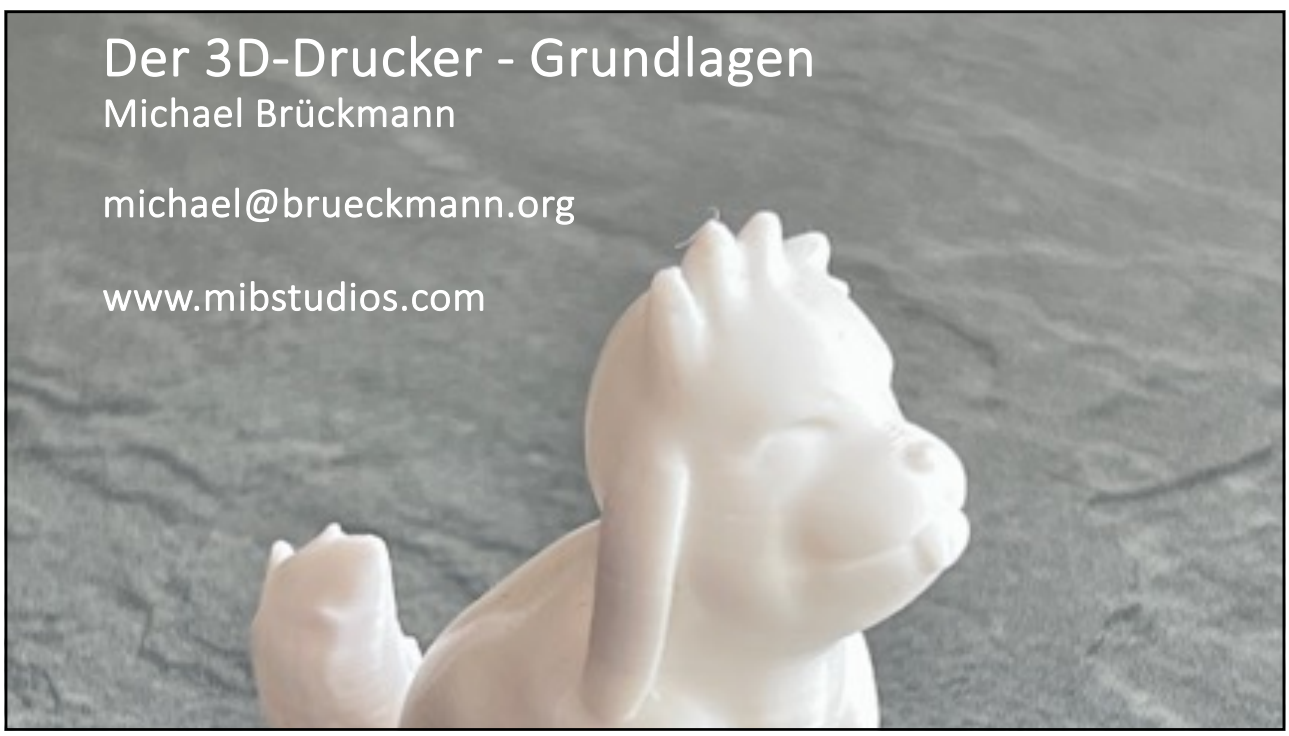

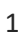

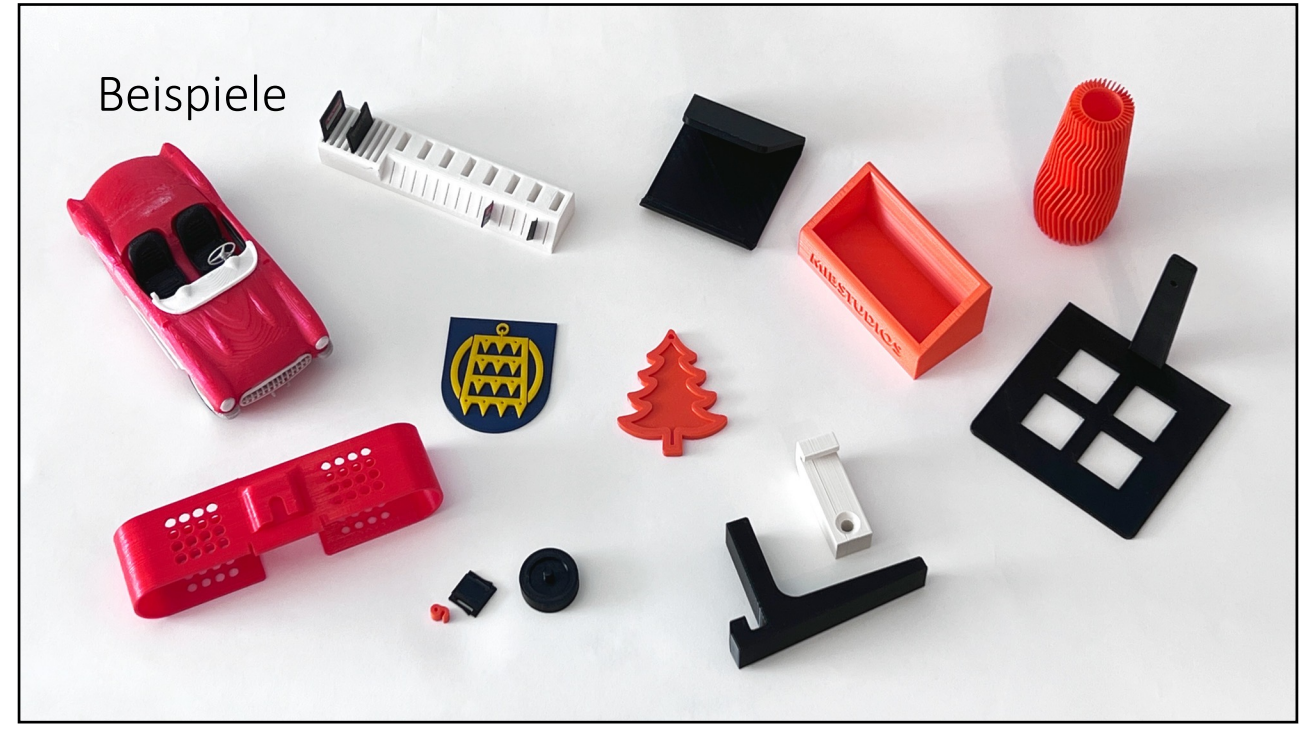

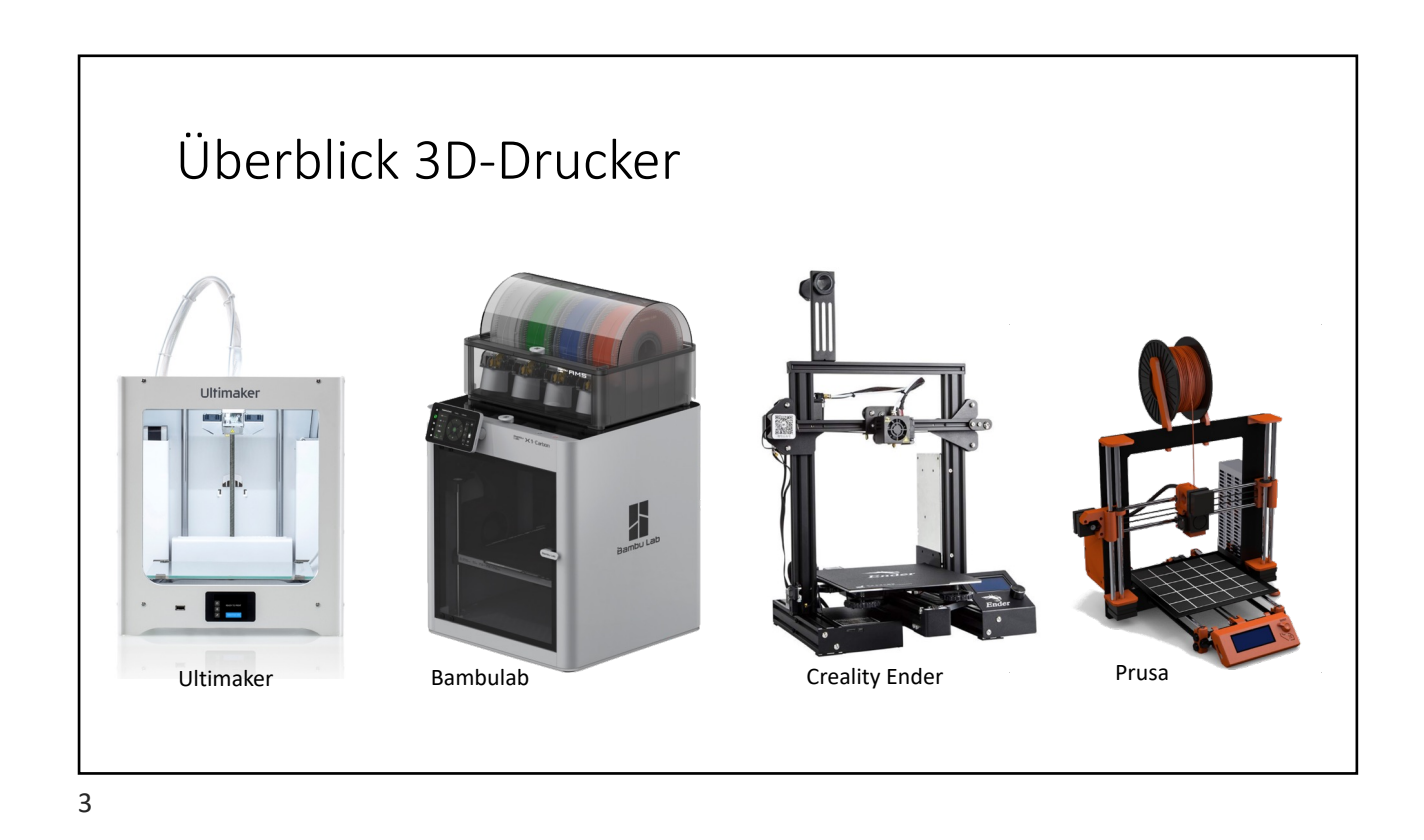

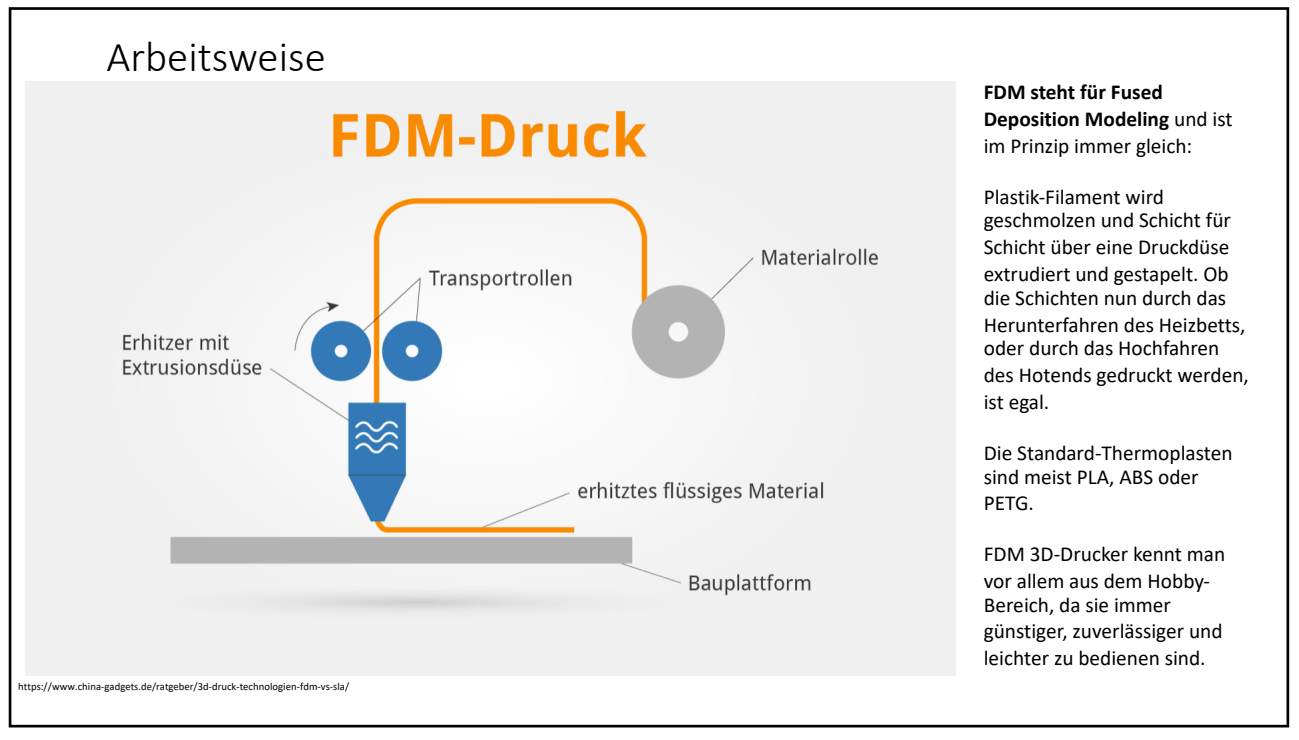

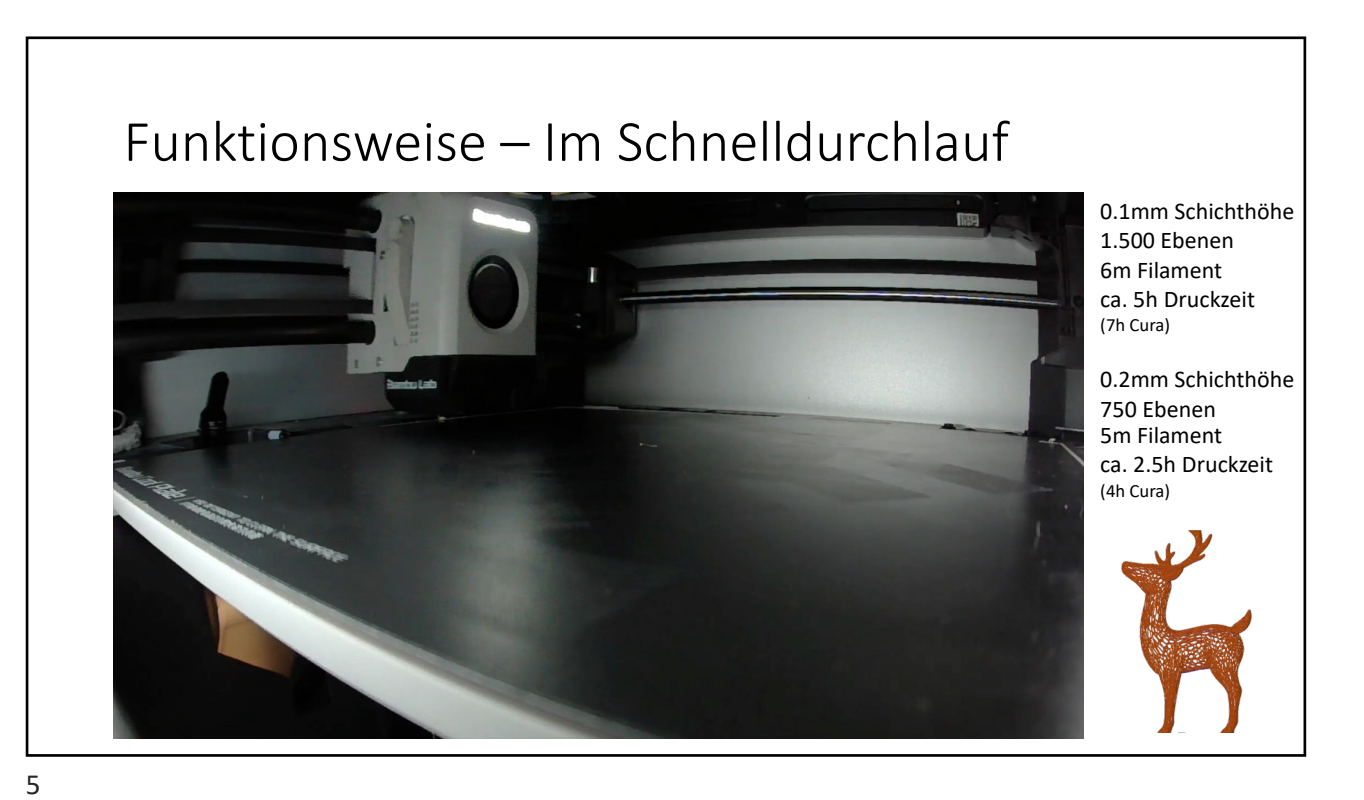

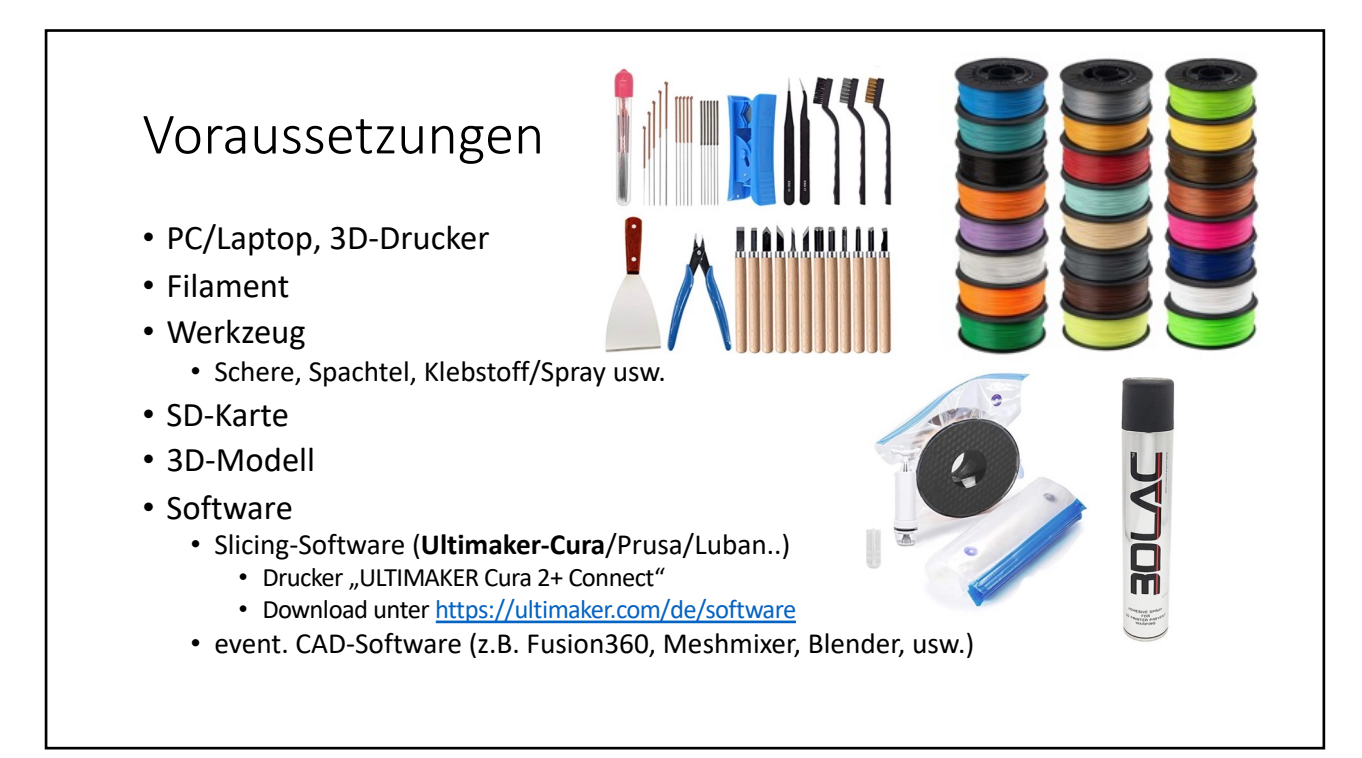

## Voraussetzungen 3D-Drucker

- Kalibriertes, sauberes Druckbett!
- Konstante Raumtemperatur
- Keine Zugluft
- Trockenes Filament!
- Viel Zeit und Geduld ;-)

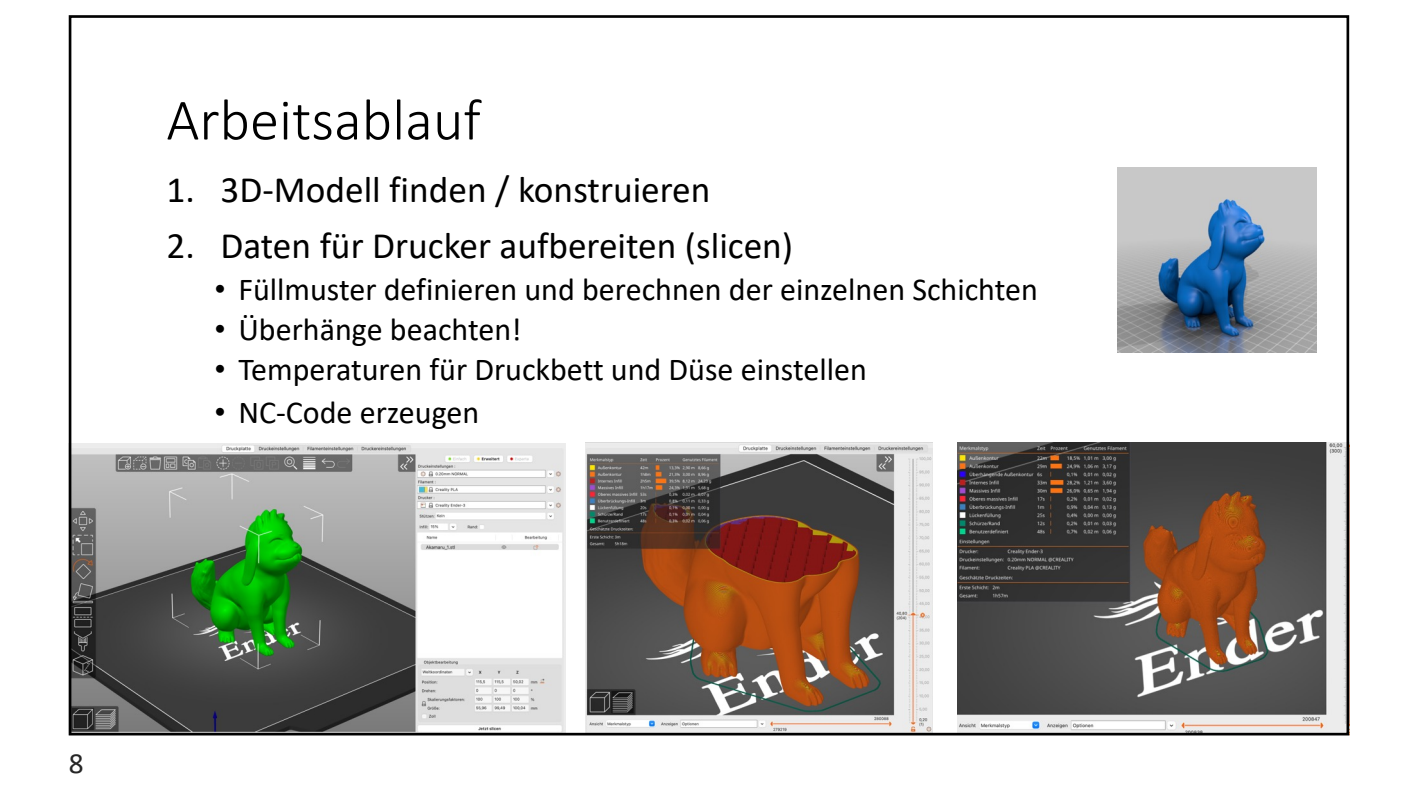

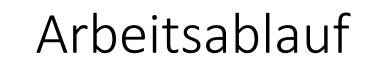

#### 3. Datenübertragung an Drucker

- über USB/SD-Karte/WLAN/Netzwerk
- 4. Drucken
	- Druckbett justieren!
		- Abstand zwischen Düse und den 4 Ecken überprüfen und einstellen (Papiermethode)
	- Erste Lage prüfen
		- Langsamer Drucken bei höherer Temperatur

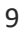

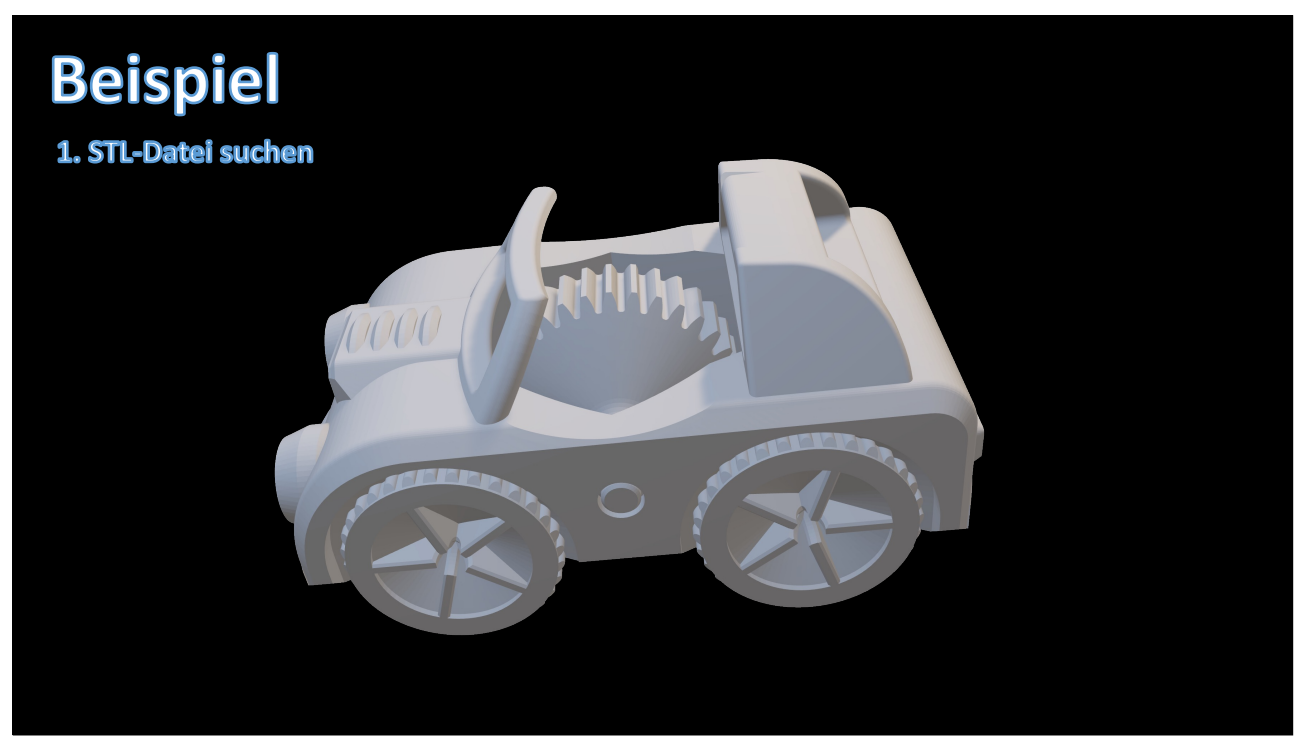

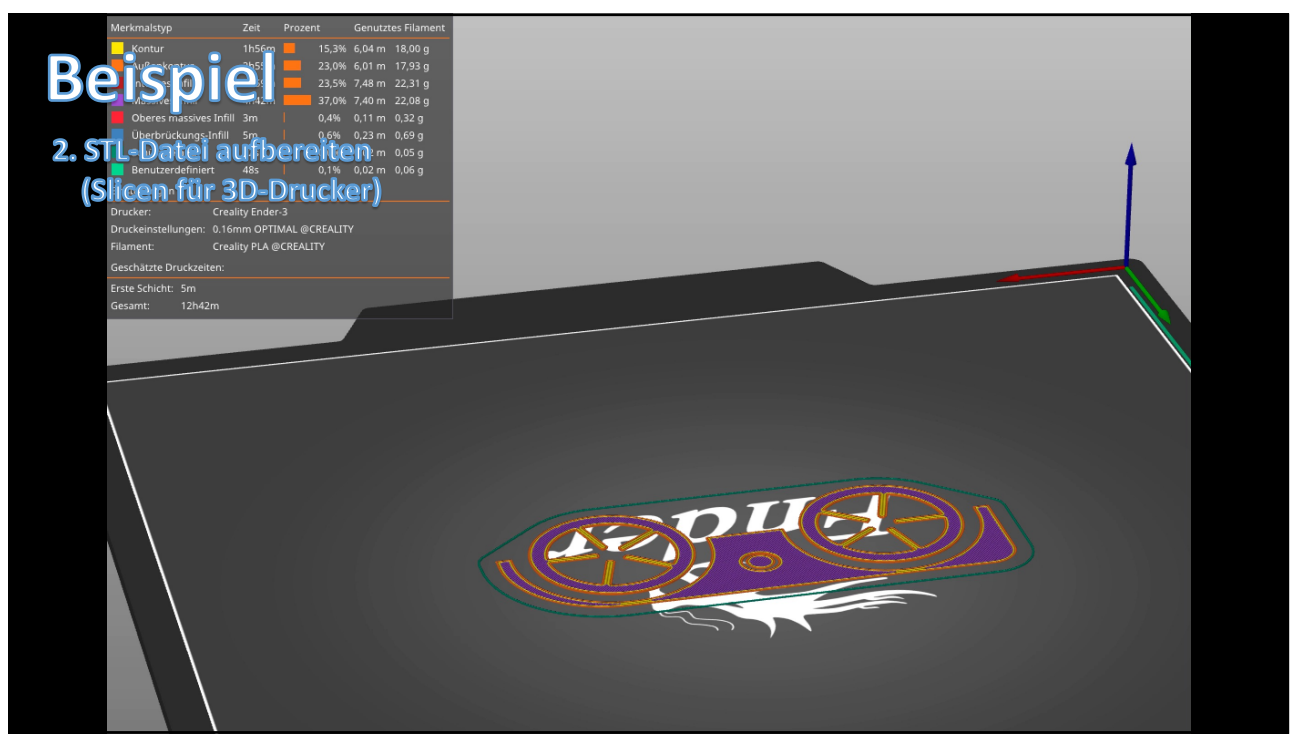

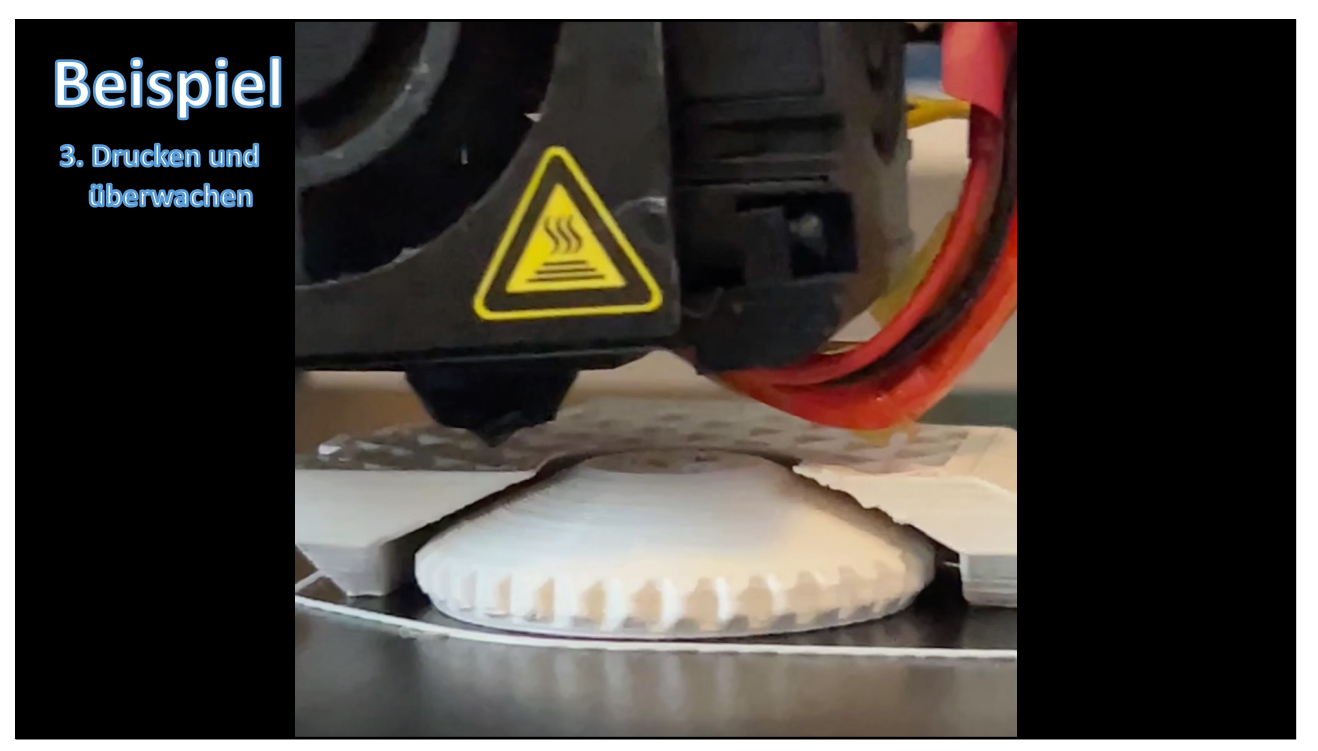

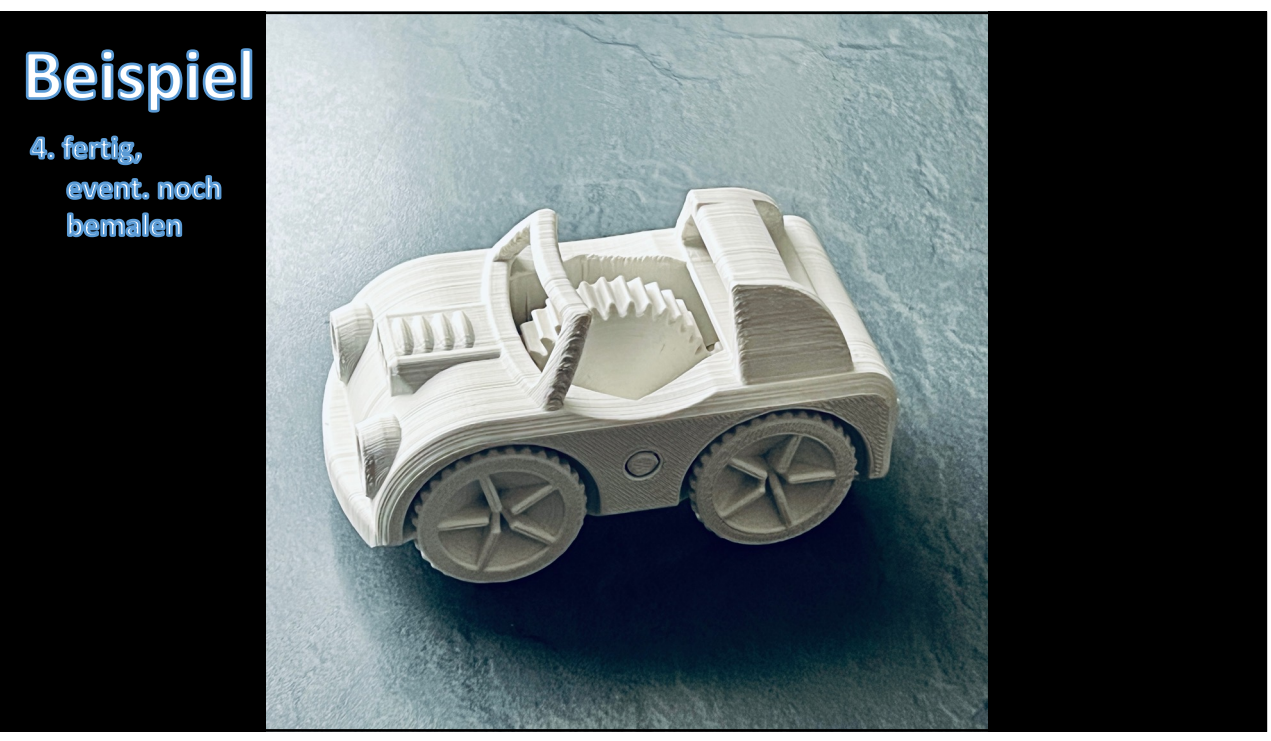

13

## Internet-Quellen für 3D-Modelle

- **[www.thingiv](http://www.thingiverse.com/)erse.com**
- [cu](https://cults3d.com/)lts3d.com
- [pin](https://pinshape.com/)shape.com
- [www.youm](http://www.youmagine.com/)agine.com
- [www.printabl](http://www.printables.com/de)es.com/de
- Liste von Quellen: [www.a](http://www.all3dp.com/)ll3dp.com
- Suchbegriffe in Google: "3D STL Datei"

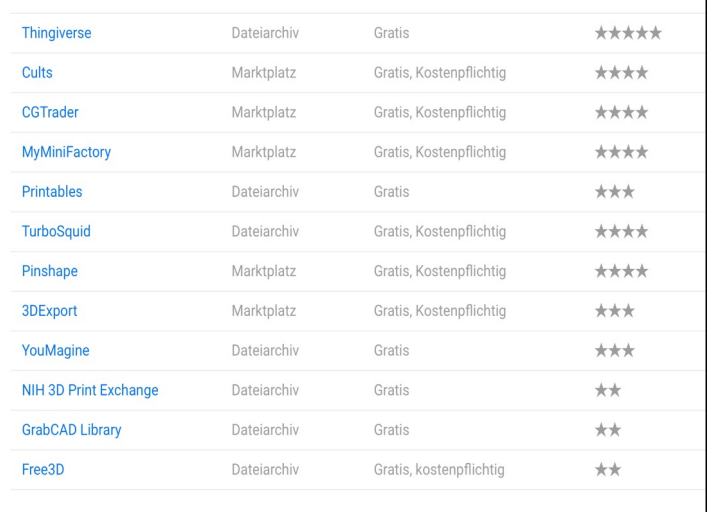

# Was beeinflusst den 3D-Druck?

- 3D-Modell/Daten
- Druckgeschwindigkeit
- Druckgenauigkeit
	- Z.B. 0.1mm oder 0.2mm
- Temperatur vom Druckbett
- Qualität vom Filament
	- Toleranz
	- Feuchtigkeit
- Datenaufbereitung

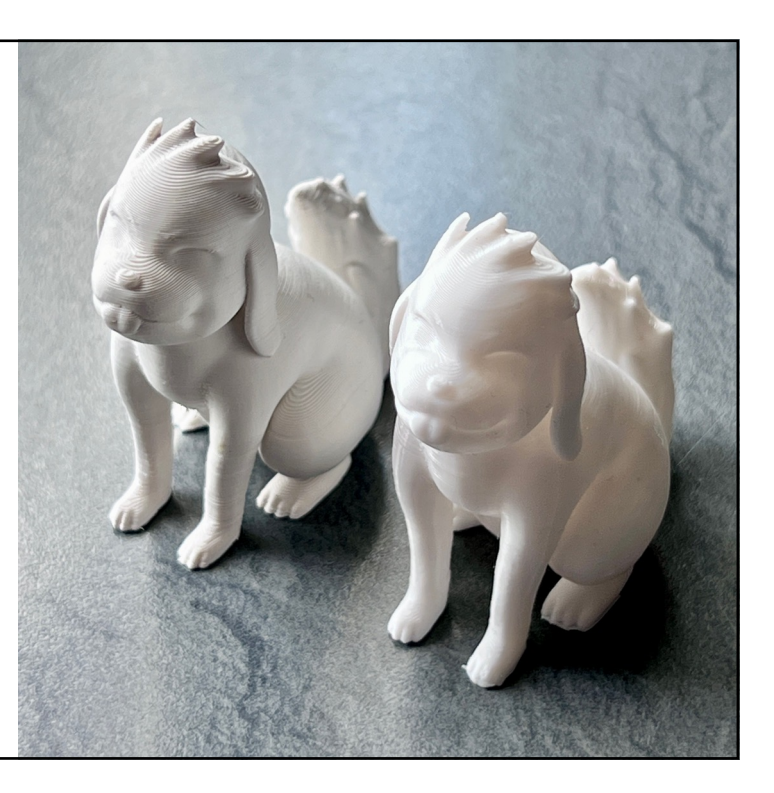

## Typische Fehlerquellen

- Erste Schicht verzieht sich
- Keine Haftung /Verrutschen des Drucks auf dem Druckbett
- Kein Filament aus dem Extruder
- Düse zu nah oder zu weit weg vom Druckbett
- Filament wird nicht richtig befördert
- Extruder verstopft
- Druck zieht "Fäden"
- Überhänge (Drucken in der "Luft")

# Zusammenfassung

- 3D-Modell: STL-Dateien such[en z.B. auf www.thingiv](http://www.thingiverse.com/)erse.com
- Software: Ultimaker Cura, Download unter: [https://ultimaker.com/software/ultim](https://ultimaker.com/software/ultimaker-cura)aker-cura
- 3D-Drucker: "**ULTIMAKER 2+ Connect**" in CURA auswählen Nach dem "Slicen" die fertige Datei (\*.ufp) auf USB-Stick kopieren

[michael@brueck](mailto:michael@brueckmann.org)mann.org